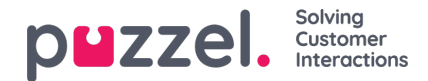

# **Facebook**

# **Tehtävätila**

Tämä kytkin on otsikossa ja ohjaa näytettyjen viestien asettelua. Se näyttää tältä:

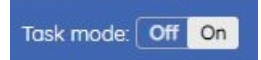

Siinä on kaksi mahdollista arvoa. Kun se on päällä, viestit näytetään tasaisena asetteluna, yksi toisensa alla, kuten alla olevassa kuvakaappauksessa:

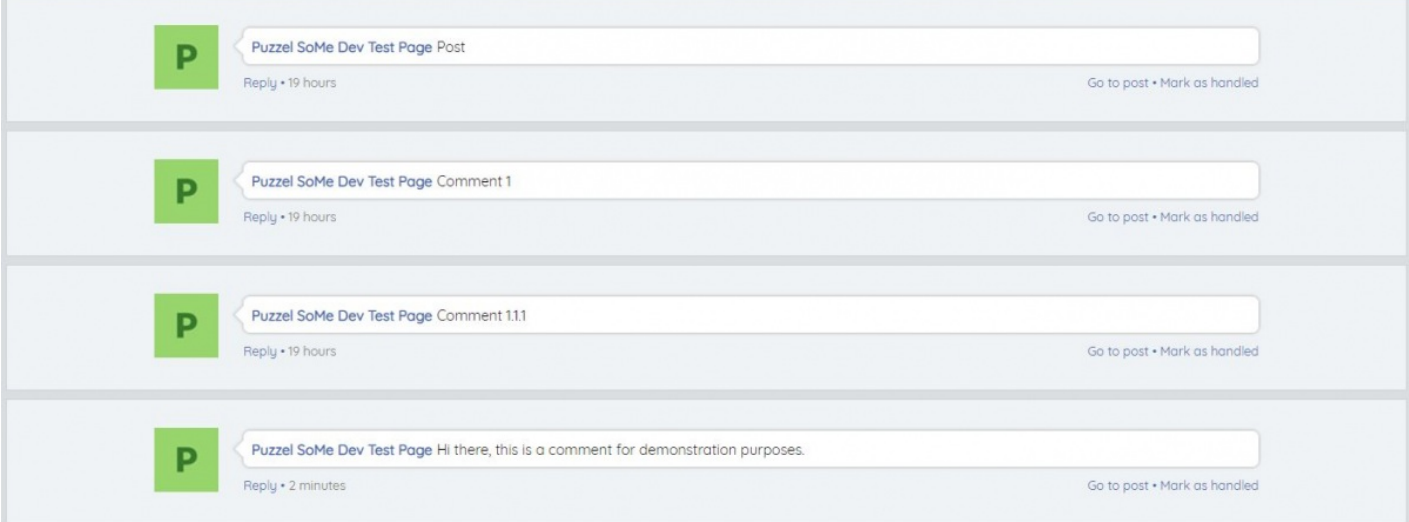

Viestien välillä ei ole hierarkkista sisennystä vastauksen jälkeisen suhteen luomiseksi. Tämä asettelu on hyödyllinen skenaarioissa, kuten markkinointikampanjassa, jossa jokainen saapuva viesti on identtinen tai samanlainen kuin muut.

Toinen vaihtoehto tehtävätilaan on kytkeä se pois päältä. Tässä tapauksessa viestit tulevat hierarkkiseen rakenteeseen, mikä säilyttää alkuperäisen suhteen ja sisennyksen. Asettelu näyttää tältä:

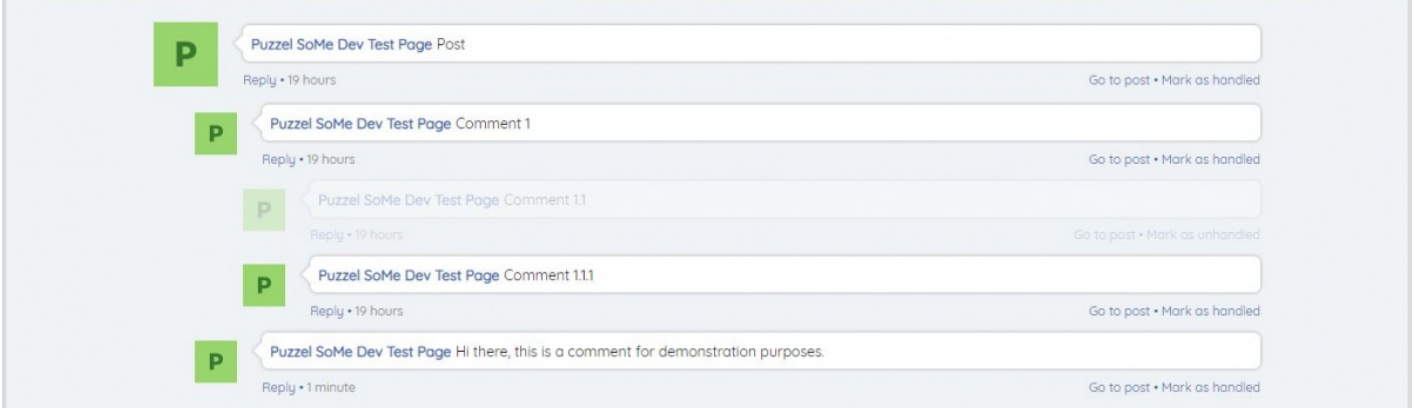

# **Näytä vanhemmat viestit**

Oletusarvoisesti vain 10 viimeisintä kommenttia tai viestiä viestin ylätasolla esitetään widgetissä, mikä varmistaa viestiketjun nopean lataamisen. Agentit voivat ladata vanhempia viestejä napsauttamalla tekstilinkkipainiketta, kuten alla näkyy Näytä vanhemmat vastaukset, joka lataa 10 vanhempaa viestiä jokaisesta napsautuksesta. Vanhemmat viestit pinotaan viimeisimpien viestien päälle järjestyksessä vanhimmista ylimpänä uusimpiin alareunassa. Suluissa oleva lukumäärä näyttää viestien määrän viestien kokonaismäärästä tasosta kommentteihin. Sisäkkäisiä kommentteja ei ole rajoitettu ladattaessa 10 kommenttia ylimmältä tasolta, joten kaikki sisäkkäiset kommentit tai vastaukset latautuvat osana

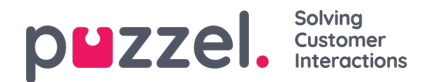

#### pääkommenttia.

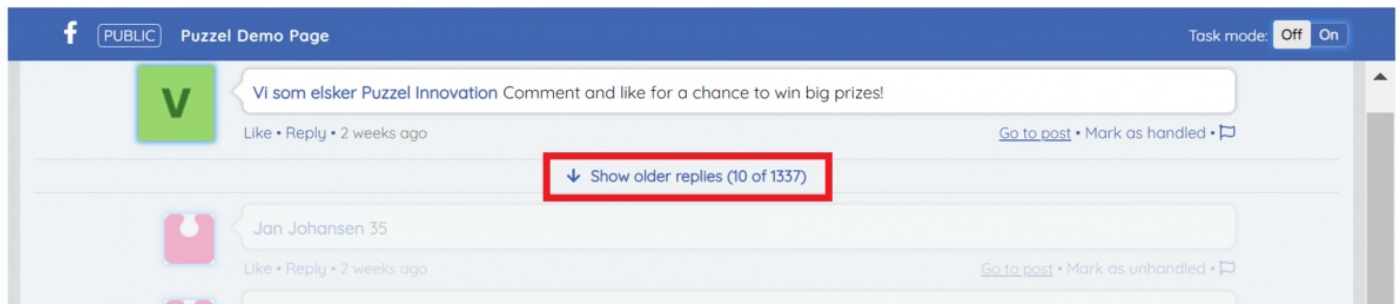

# **Siirry postaukseen**

Tämä avaa viestin alkuperäisessä sosiaalisen median ympäristössä - esimerkiksi Facebookissa tai Twitterissä.

# **Merkitse käsitellyksi**

Tämä toiminto merkitsee järjestelmän kaikki viestit käsiteltäviksi. Tämä on lippu, jota käytetään osoittamaan, onko tiettyyn tehtävään ryhdytty järkeviin toimiin. Hyödyllinen tapauksissa, joissa viesti ei tarvitse erityistä vastausta/huomiota ja se voidaan yksinkertaisesti merkitä järjestelmään.

### **Vastaa**

Vastaa -osio sijaitsee widgetin alareunassa. Sen avulla voit kirjoittaa vastauksen ja lähettää sen joko painamalla Enter näppäintä tai napsauttamalla Lähetä -nuolielementtiä lomakkeen oikealla puolella. Se on aktiivinen vain, kun käyttäjä on valinnut tietyn viestin, johon vastata, napsauttamalla kunkin viestin alla olevaa "Vastaa" -elementtiä.